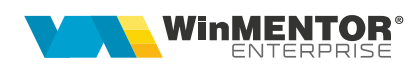

# **Agenți online**

Modulul permite ca de pe un browser web să se înregistreze și să se consulte oferte și comenzi, să se verifice solduri parteneri și să se genereze încasări de către agenți. Ofertele, comenzile și încasările pot fi și listate.

# **I. CONFIGURĂRI**

### *Useri și parolele*

User-ii și parolele pentru aplicația **Agenți online** sunt Utilizatori de **WME**. Se poate lucra cu setare automată agent asociat user-ului de logare sau să se facă logarea cu un user generic și apoi să se selecteze agentul. Indiferent de varianta aleasă, **agentul** trebuie să aibă setată Subunitatea implicită și Nume user **WME** (Nomenclator personal > Date de lucru). Configurarea modului de lucru se face prin fișierul Config.ini:

- Dacă în fișierul *Config.ini* este setat single\_user = "true" atunci fiecare agent se va loga la aplicație cu user-ul **WME** asociat lui.
- Dacă în fișierul *Config.ini* fie este comentată, fie nu există linia respectivă  $(\text{single\_user} = "true")$ , atunci logarea în aplicație se face cu un user generic și, după logare, se cere selectarea unui agent. Agentul trebuie să aibă introdusă în **WME** parola pentru acces la privilegii de operare care va fi cerută la selectarea agentului pe aplicația online. Dacă nu este introdusă parola în **WME**, atunci nu se cere nici la selecție agent.

#### **Observaţie!**

După crearea user-ului **WME** trebuie intrat măcar o dată în **WME** cu el și apoi poate fi folosit în Agenți online.

#### *Firme*

Firmele la care agentul are acces online sunt cele dedicate în categoria de utilizatori asociată user-ului (în *WinMService*).

#### *Carnete de documente*

Trebuie definite carnete de documente valabile pentru comenzi clienți, oferte clienți și trezorerie casă. Carnetele trebuie să aibă bifa "Vizibil pentru aplicații online".

### *Articole*

Articolele care au bifa "Vizibil pentru comenzi online" sunt aduse pentru comenzi și oferte, dacă în fisierul Config.ini este setat comenzionline = "true"; altfel sunt aduse toate articolele din nomenclator.

## *Stocuri*

Stocul se poate vizualiza pe grila de articole. Dacă în fișierul *Config.ini* este setat numai articole cu stoc = "true", atunci sunt aduse doar articolele cu stoc, altfel, sunt aduse toate articolele, indiferent de stoc.

### *Gestiuni*

Gestiunile din care se aduce stocul sunt precizate în fișierul *Config.ini* (gestiuni\_vizibile = "100 103 115"); dacă acest câmp e comentat sau absent, aplicația va aduce stocurile din toate gestiunile. Gestiunile trebuie sa aibă simbol pentru a putea fi identificate la comenzile trimise cu rezervare.

### *Parteneri*

Partenerii trebuie să aibă **categorie de preț asociată** ca să se propună prețul respectiv pe online. Dacă parametrul toti\_partenerii din *Config.ini* are valoarea "true", atunci va putea fi selectat oricare dintre partenerii din nomenclator; altfel, vor fi aduși doar partenerii care au asociat la sedii agentul curent (default). Identificarea partenerilor in *RestServer* se face prin **cod fiscal**.

### *Personal*

**Agenții** trebuie să aibă setată Subunitatea implicită, Nume user **WME** (Nomenclator personal > Date de lucru), și Parola pentru acces la privilegii de operare care va fi cerută la selectarea agentului pe aplicația online (dacă nu este introdusă parola în **WME**, atunci nu se cere nici la selecție agent).

Personalul care reprezintă Agenții poate avea asociată o categorie de preț care să fie propusă pe oferta ca preț minim sub care nu se poate oferta. Pretul minim din articole trebuie sa fie in lei.

### *Constante*

**Constante** care trebuie setate:

- Banca implicita;
- Categorie de pret implicita la adaugare partener;
- Tip contabil implicit pt. partener persoana fizica;
- Tip contabil implicit pt. partener persoana juridica;
- Oferte: la adaugare se bifeaza Finalizata = Da.

#### *RestServer*

Trebuie instalat și *RestServer*. Acesta trebuie setat ca să identifice partenerii după cod fiscal și articolele după cod intern. Utilizatorul logat la *RestServer* trebuie sa fie diferit de cel care se utilizează la logarea în Agenți online.

## *Fișierul App.ini*

În fișierul *app.ini* se poate seta parametrul PG = 1 dacă se lucrează cu bază de date PostGre. Dacă acest parametru nu există sau este comentat, atunci baza de date este Oracle.

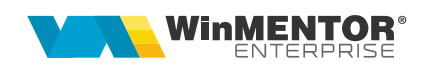

## *Fișierul Config.ini*

Fișierul **Config.ini** conține setările modului de funcționare a aplicației online și orice modificare se face în acesta, trebuie repornit serverul de aplicație:

;rest\_server nu este un parametru opțional; modificarea sau ștergerea acestei variabile poate sista funcționarea aplicației

;format pentru rest server: http://[server\_ip]:[server\_port]

rest\_server = "http://192.xxx.xx.xx:8085";

#### **[EXTRA]**

;single\_user: dacă are valoarea "true", atunci fiecare agent este identificat de câte un user WME; altfel, toți agenții vor folosi un singur user WME

;single\_user = "true";

; streamlined: dacă are valoarea "true", atunci afișează succesiv optiunile pentru client, sediu, etc. după logare;

 $:$ streamlined  $=$  "true":

;comenzionline: dacă are valoarea "true", atunci se vor afișa numai articolele care au valoarea bifa "Vizibil pentru comenzi online" (COMENZIONLINE=1 în tabelul NART); altfel se aduc toate articolele din nomenclator

;comenzionline = "true";

;numai\_articole\_cu\_stoc: dacă are valoarea "true", atunci se vor afișa doar articolele cu stoc > 0; altfel, se vor afișa și articolele cu stoc = 0 (default)

;numai\_articole\_cu\_stoc = "true";

;gestiuni\_vizibile: lista de coduri de gestiune din care va fi adus stocul; altfel, vor fi aduse stocurile din toate gestiunile

;gestiuni\_vizibile = "108 109 106 133 153";

;cu\_dimensiuni: dacă are valoarea "true", atunci vor fi afișate dimensiunile pentru fiecare stoc

;cu\_dimensiuni = "true";

;toti\_partenerii: dacă are valoarea "true", atunci va putea fi selectat oricare dintre partenerii din nomenclator; altfel, vor fi aduși doar partenerii care au asociat la sedii agentul curent (default)

toti partenerii = "true";

;extensii: lista de extensii posibile pentru comenzi clienți care se vor putea completa online și transmite pe comanda trimisă în WME

extensii = "CampCC1\_pt\_online CampCC2\_pt\_online";

;comanda\_trimisa\_confirmata: dacă are valoarea "true", atunci la trimiterea unei comenzi CANTACCEPTAT va fi setat la valoarea CANTCOMANDAT. Dacă are valoarea "true, cu rezervare", atunci, în plus, va fi rezervat stocul

;comanda\_trimisa\_confirmata = "true";

comanda\_trimisa\_confirmata = "true, cu rezervare";

;preturi calculate cu tva, valoarea default = true; variabila trebuie să aibă valoarea "false" pentru a le afișa preturile fără tva

```
preturi cu tva = "true";
```
;aceleasi\_atribute = "true" => inseamna ca in fereastra oferta sablon vor fi stabilite o singura data valorile atributelor pentru toate articolele

aceleasi\_atribute = "true";

;max\_res = nr maxim de rezultate afisate la filtrare; valoarea default e 10000; alegeti o valoarea mai mica daca aplicatia da crash la aplicarea unui filtru

;max\_res = "1000"

;Serie\_Comanda\_Cli = daca e activa, seria va fi transmisa serverului rest la trimiterea comenzii, impreuna cu un numar dintr-o secventa

```
Serie_Comanda_Cli = "CCO"
```
## *Fișierul Config.css*

Fișierul **Config.css** conține setările pentru afișarea / neafișarea anumitor butoane / coloane. Dacă se dorește acest lucru, atunci trebuie configurat fișierul astfel (în exemplul de mai jos s-au scos butoanele *Listare încasări*, *Sold client* și coloana *Cod intern* de la grila de adăugare comenzi clienți):

```
.btn_incasare_client,
.btn_sold_part,
.tabel_stocuri_comenzi .CODINTERN
{
   display: none !important;
}
```
#### **Adăugare comenzi > Opțiuni disponibile pentru ascundere butoane:**

```
.btn_incasare_client, -----→ listare încasări
.btn_sold_part, --- detalii stoc
.add_pc, -----→ persoana de contact noua
.add part, --- partener nou
.add_obj, -----→ obiect nou
\alpha.add art, \cdots \rightarrow articol nou
.btn_stoc_art \cdots \rightarrow detalii stoc
{
    display: none !important;
}
```
#### **Adăugare comenzi > Grila de articole > Opțiuni disponibile pentru ascundere coloane:**

```
.tabel_stocuri_comenzi .CLASA,
.tabel_stocuri_comenzi .CODINTERN,
.tabel_stocuri_comenzi .CODEXTERN,
```
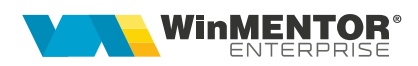

```
.tabel_stocuri_comenzi .CODCATALOG,
.tabel_stocuri_comenzi .INACTIV,
.tabel_stocuri_comenzi .DEN_GEST,
.tabel_stocuri_comenzi .PRET,
.tabel_stocuri_comenzi .PRET_TVA,
.tabel_stocuri_comenzi .STOC,
.tabel_stocuri_comenzi .UM,
.tabel_stocuri_comenzi .det_stoc_link 
{
   display: none !important;
}
```
#### **Adăugare în coș > Grila cu oferte > Opțiuni disponibile pentru ascundere coloane:**

```
.det_off_nr,
.det_off_de_la,
.det_off_pana_la,
.det_off_pret_unitar,
.det_off_cant_min,
.det_off_z_livrare,
.det_off_z_credit,
.det_off_disc,
.det_off_ad,
.det_off_obs
```

```
{
    display: none !important;
}
```
### **Vizualizare comenzi inainte de trimitere > Opțiuni disponibile pentru ascundere coloane:**

```
.view_com_gest,
.view_com_den_um,
.view_com_cant,
.view_com_pret,
.view_com_tva,
.view_com_pret_tva,
.view_com_pret_orig,
.view_com_ad,
.view_com_disc,
.view_com_valoare,
.view_com_codintern,
.view_com_codextern,
.view_com_codcatalog,
.view_com_obs
{
   display: none !important;
}
```
#### **Consultare comenzi – detalii pe comandă > Opțiuni disponibile pentru ascundere coloane:**

```
.det_com .DEN_UM1,
.det_com .CANT,
.det_com .CANTCOMANDA,
.det_com .CANTACCEPTAT,
.det_com .PRET_TVA,
.det_com .PROCADAOS,
.det_com .PROCDISC,
.det_com .FACTURAT,
.det_com .TERMEN,
.det_com .CODINTERN,
.det_com .CODEXTERN,
.det_com .CODCATALOG
{
   display: none !important;
}
```
### **Adăugare oferte > Opțiuni disponibile pentru ascundere butoane:**

```
#btn_offer_template, -----\rightarrow oferta sablon generica
#btn_offer_template_simple, -----→ oferta sablon
#btn_offer_selector -----→ multiplicare oferta
{
    display: none !important;
}
```
#### **Adăugare oferte > Grila de articole > Opțiuni disponibile pentru ascundere coloane:**

```
.tabel_stocuri_oferte .CLASA,
.tabel_stocuri_oferte .CODINTERN,
.tabel_stocuri_oferte .CODEXTERN,
.tabel_stocuri_oferte .CODCATALOG,
.tabel_stocuri_oferte .INACTIV,
.tabel_stocuri_oferte .DEN_GEST,
.tabel_stocuri_oferte .PRET,
.tabel_stocuri_oferte .PRET_TVA,
.tabel_stocuri_oferte .PRETREF,
.tabel_stocuri_oferte .STOC,
.tabel_stocuri_oferte .UM
{
   display: none !important;
```

```
}
```
## **Vizualizare oferte înainte de trimitere**

## **Consultare oferte – detalii pe ofertă**

**Opțiuni disponibile pentru ascundere coloane:**

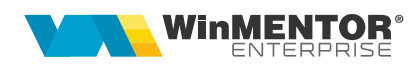

```
.view_off_um,
.view_off_cant_min,
.view_off_pret,
.view_off_tva,
.view_off_pret_tva,
.view_off_pretref,
.view_off_pretmin,
.view_off_red_pret,
.view_off_ad,
.view_off_disc,
.view_off_zl,
.view_off_zc,
.view_off_codintern,
.view_off_codextern,
.view_off_codcatalog
{
    display: none !important;
}
```
Nu există css pentru a modifica ordinea coloanelor dintr-un tabel, dar două coloane html pot fi inversate din javascript, cu o funcție de tipul de mai jos, până ajung la ordinea dorită:

```
function swap(col1, col2){
const rows = document.querySelectorAll("table.my_tab tr");
for(const row of rows){
row.insertBefore(row.children[col2], row.children[col1]);
}
}
```
De exemplu dacă aș vrea să inversez coloanele *Cod extern* și *Cod intern*, aș scrie în consola (coloanele incep de la 0):

swap(2, 3);

și vor rămâne în această formă până la următorul repaint.

## *Instalare*

Instrucțiunile pentru instalare și configurare se găsesc în fișierul *ReadMe.txt* disponibil în kit.

## *Upgrade*

Kitul pentru upgrade se găsește in

[ftp.winmentor.ro/clienti/\\_\\_WME\\_Kit\\_Test/WMEAgenti online/.](ftp://ftp.winmentor.ro/clienti/__WME_Kit_Test/WMEAgenti online/) Atenție ca la copierea fișierelor să nu suprascrieți fișierele de configurări existente (config.ini, app.ini, config.css); dacă apar modificări în acestea, atunci, pe modelul celor din kit, trebuie editate manual cele din instalarea curentă. Dacă sunt modificări de interfață, atunci pentru încărcarea noilor configurări ar trebui șters cache-ul din browser.

# **II. FUNCȚIONARE**

## *Oferte – adăugare:*

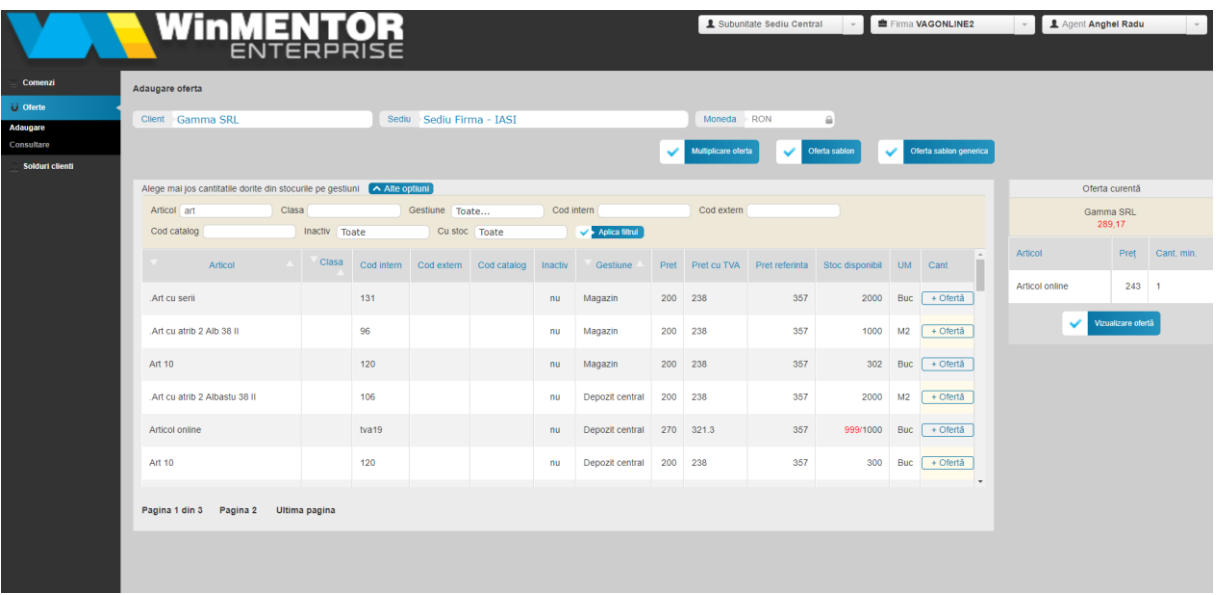

- se pot adăuga oferte noi care se completează implicit cu Finalizat = Da, dacă este setată constanta "Oferte: la adăugare se bifează Finalizată" = Da. Altfel, acestea vor deveni vizibile pe Agenți online doar după marcarea lor în WME ca Finalizate.
- Se pot adăuga oferte noi în valută dacă pe "Vizualizare ofertă" înainte de trimitere se alege moneda dorită. Prețul editat se consideră a fi în moneda selectată.???????????????
- se poate importa o ofertă sablon: pe oferta sursă (care trebuie să fie valabilă, finalizată și fără client setat) sunt o serie de articole dintre care se pot prelua pe oferta dedicată prin completarea cantității aferente. Dacă sunt mai multe oferte care îndeplinesc condițiile de șablon sunt aduse toate:

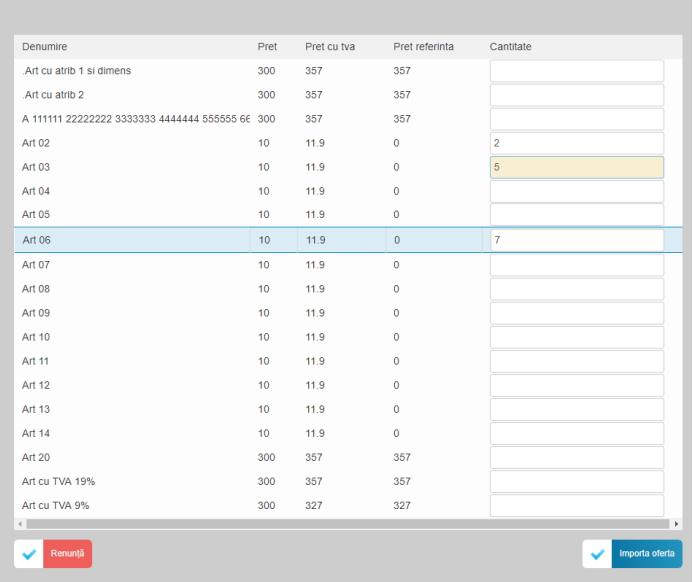

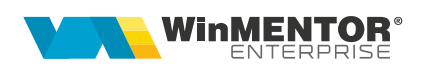

• se poate importa o ofertă șablon generică: pe oferta sursă sunt articole generice (fără atribute). La fiecare linie de ofertă se pot completa valorile atributelor. Dacă în *config.ini* este setat aceleasi\_atribute = "true" atunci valorile atributelor completate la primul articol sunt preluate și la următoarele. De asemenea, dacă articolul are setate "Dimensiuni posibile" în nomenclator, atunci se deschide o machetă cu aceste dimensiuni și permite calculul de cantitate totală prin însumarea de cantități pe aceste dimensiuni:

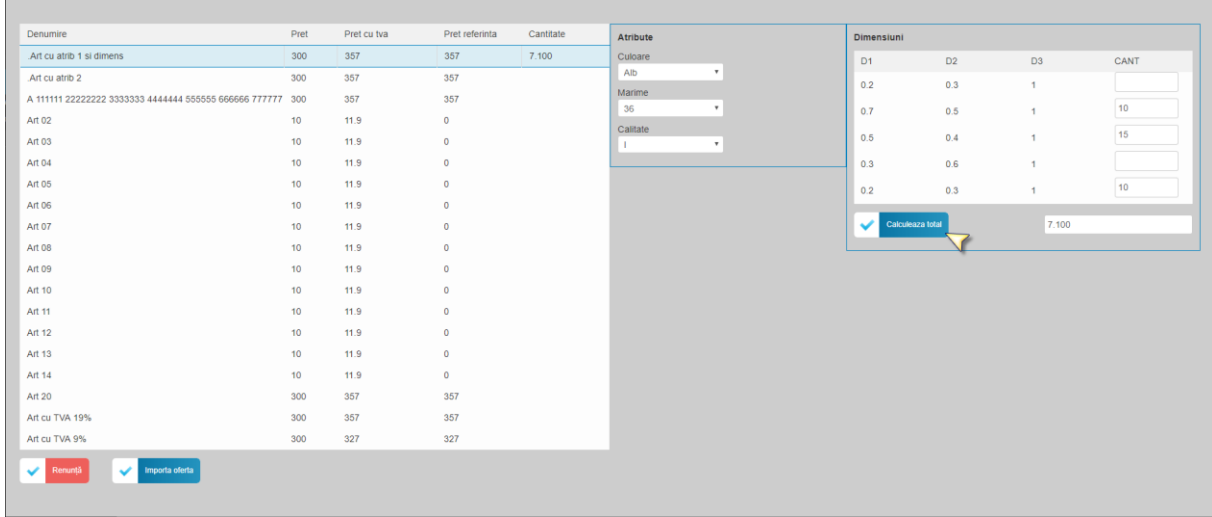

- se poate importa o oferta mai veche făcută la partenerul curent prin opțiunea Multiplicare ofertă;
- Pretul de referintă este cel din categoria de pret setată la constanta "Oferte: preț referință - categorie preț.";
- Prețul acordat nu poate fi sub prețul minim din categoria de preț stabilită la agentul curent în nomenclatorul de personal (validarea se face la trimiterea ofertei sau la trimiterea unei actualizări a ofertei);
- Coloanele "Preț", "%Ad" și "Reducere preț" sunt interdependente (ultima reprezintă reducerea nominală inclusă în prețul oferit);
- Coloana "%Disc" nu se reflectă în preț ci doar în total valoare.

## *Oferte – consultare:*

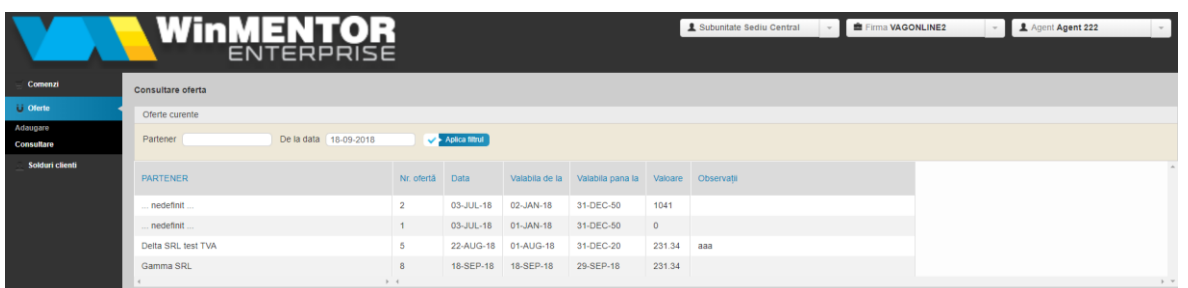

Sunt aduse ofertele care îndeplinesc condițiile:

- Sunt valabile (au data setată inclusă în intervalul de valabilitate),
- Sunt emise către orice client sau fără client setat,
- Sunt emise pe agentul selectat pe aplicația online sau nu au setat agent pe ofertă,
- Sunt finalizate.

Se poate modifica și lista o ofertă din macheta de vizualizare detalii:

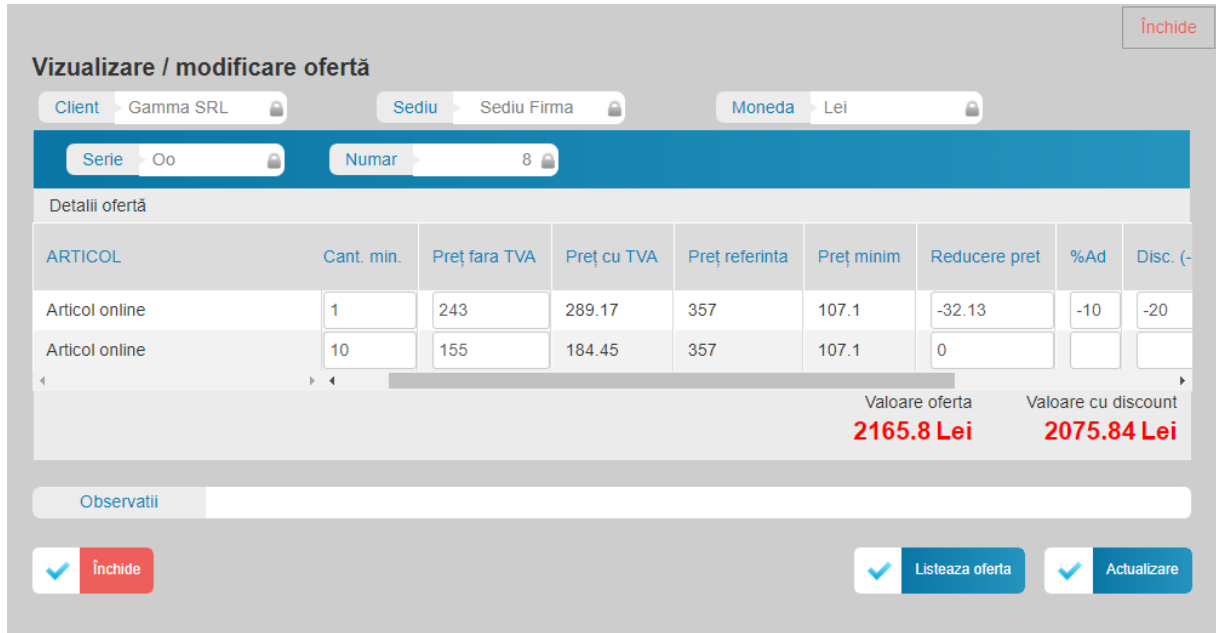

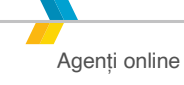

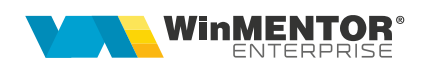

## *Comenzi – adăugare:*

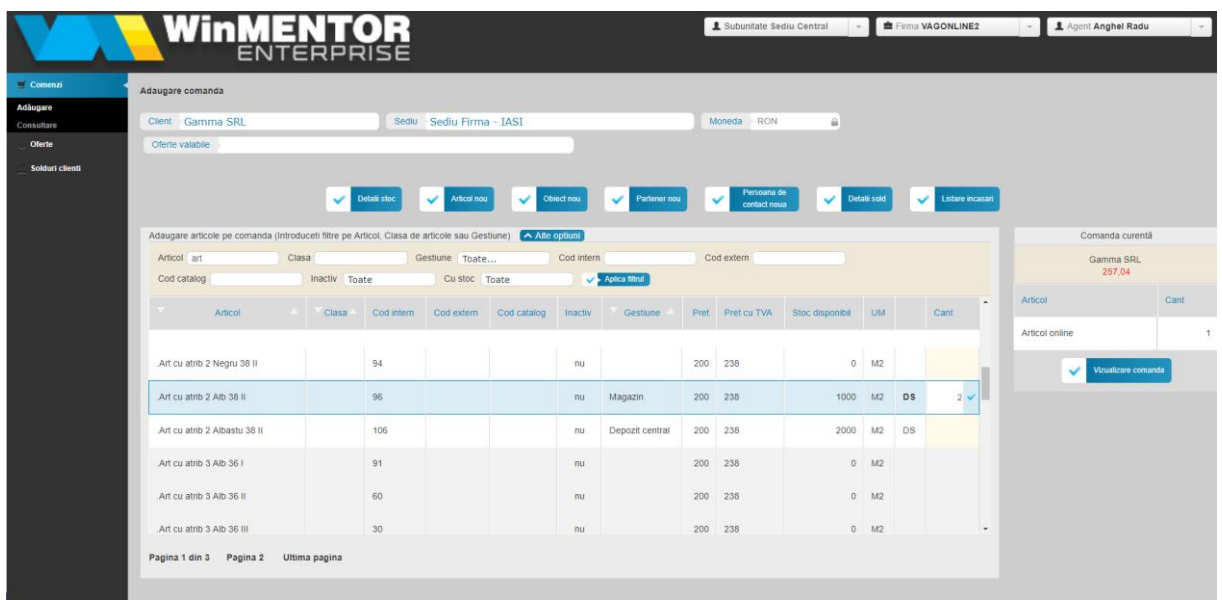

Dacă nu se alege client, se poate popula grila de articole dar vor fi aduse prețurile implicite din nomenclator. Dacă este setat client, atunci prețurile propuse vor fi cele din categoria de preț asociată partenerului. Prețurile sunt fără TVA sau cu TVA în funcție de setarea din *Config.ini.*

Alte opțiuni disponibile pe aceasta pagină:

- **Detalii stoc:** permite selecția din stoc pentru a se genera comenzi clienți cu rezervare.
- **Articol nou:** permite adăugarea de articole noi cu/fără serie, cu/fără atribute, Opțiunea este valabilă și fără alegere partener pentru comandă.
- **Obiect nou**: permite generarea de combinații noi de valori de atribute pentru un articol existent.
- **Partener nou:** poate fi persoană fizică/juridică; constantele care trebuie setate sunt: "Categorie de preț implicită la adăugare partener", "Tip contabil implicit pt. partener persoană fizica", "Tip contabil implicit pt. partener persoană juridică". Opțiunea este valabilă și fără alegere partener pentru comandă.
- **Sold client:** aduce documentele cu sold ale partenerului selectat. Coloana "Valoare încasare" se completează cu Restul, la dublu-click pe acesta, sau se poate edita. Butonul "Generare chitanță" trimite încasările în baza de date. Pentru soldurile negative nu se pot înregistra încasări.
- **Listare încasare:** pentru intervalul setat, aduce toate încasările existente în baza de date la partenerul selectat. Cu dublu-click pe o linie din grilă se deschide chitanța respectivă cu toate documentele încasate și se poate lista.
- **Preluare ofertă în comandă:** la rubrica **Oferte valabile** se poate selecta o ofertă dintre cele șablon sau aferente clientului si la apăsarea pe "Adaugă în comanda" se preia toată oferta în comandă (**Atenție!** Comanda se golește înainte de preluare din ofertă).

**Adăugare articol pe comandă**: coșul se poate completa cu același articol sau cu altele noi. Aici sunt afișate și ofertele valabile la data sistemului și aferente clientului curent; dacă acestea au îndeplinită condiția de cantitate minimă, se poate selecta linia de ofertă care se preia pe comandă:

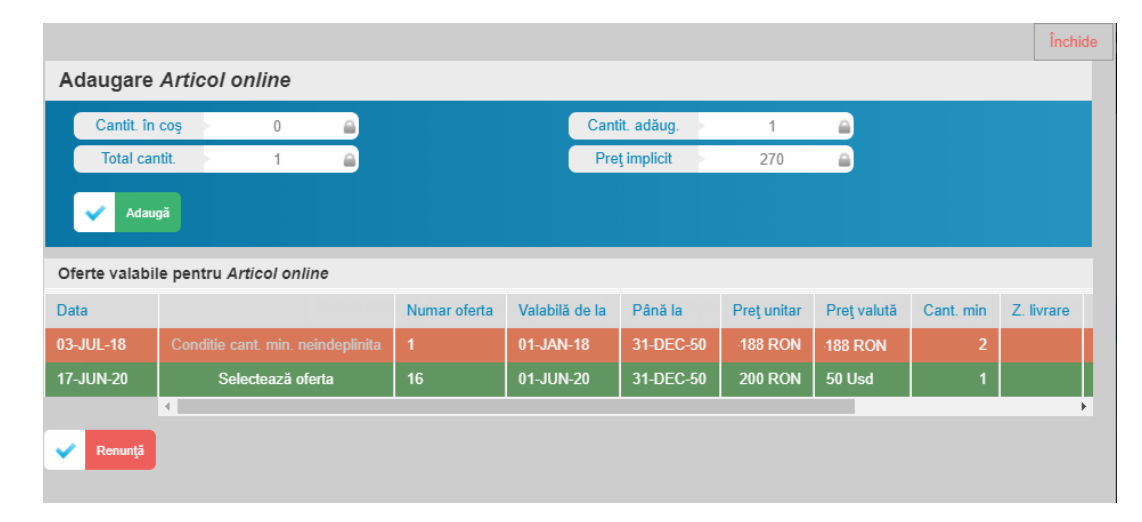

**Detalii stoc:** dacă se dorește rezervare de stoc pe comanda trimisă în **WME**, atunci în *Config.ini* trebuie setat comanda\_trimisa\_confirmata = "true, cu rezervare";. Butonul "Detalii stoc" deschide o machetă care prezintă situația detaliată a stocului. Aici se pot scrie cantitățile dorite a fi rezervate și apoi se apasă pe "Adaugă în comandă".

**Vizualizare comandă:** înainte de trimitere comandă, aceasta se poate completa cu termen, observații, fișiere atașate, informații pe câmpuri extensii comandă, persoana de contact. Se poate anula comanda sau se poate trimite în **WME**. Cantitățile preluate din ofertă nu se pot modifica. Prețul care vine din ofertă sau din categoria de preț asociată clientului este propus pe comandă. Dacă acolo se modifică, atunci diferența apare pe %AD astfel încât să se poată vedea cu cât s-a mărit sau micșorat prețul oficial:

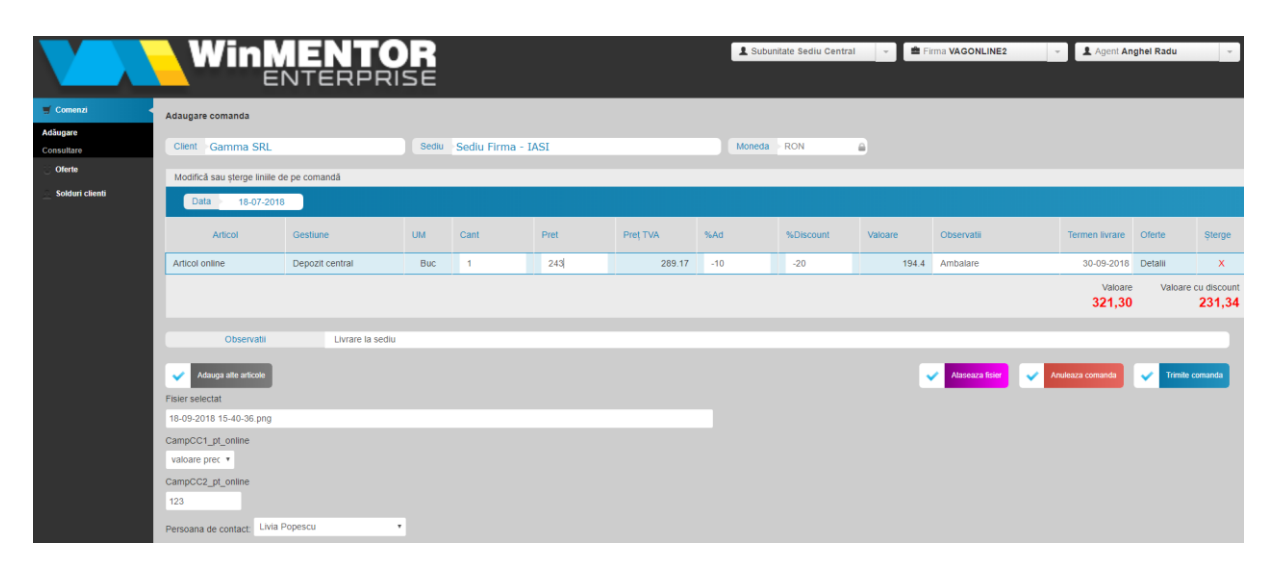

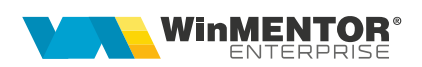

Dacă este activat parametrul *Serie\_Comanda\_Cli* din *Config.ini* trebuie introduse valori la secvența SEQ\_COMENZIONLINE\_NRDOC cu același număr start ca în carnetul cu seria precizată anterior. Prin funcție Restserver *UpdateComandaClient* se trimite numărul din secvență și seria în parametru, iar in **WME** se identifică și asociază carnetul aferent pe comandă.

#### **Comenzi – consultare:**

Implicit comanda se trimite în WME "*neconfirmată"* (Acceptat = 0). Dacă în *Config.ini* este setat comanda trimisa confirmata = "true"; atunci comanda este *"nefacturată*" (Acceptat = Comandat). Când se facturează comanda, starea se schimbă în "*facturată parțial*" și "*facturată integral*":

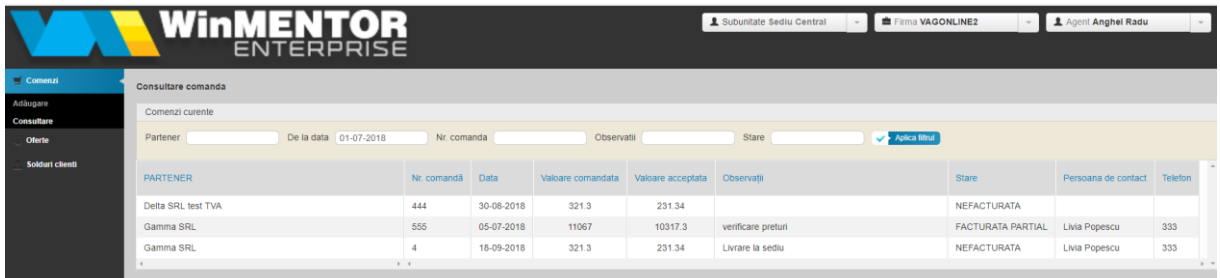

De aici se poate vizualiza și lista comanda trimisă, se poate dubla comanda (se generează o noua comandă cu același conținut) sau se pot descărca documentele atașate:

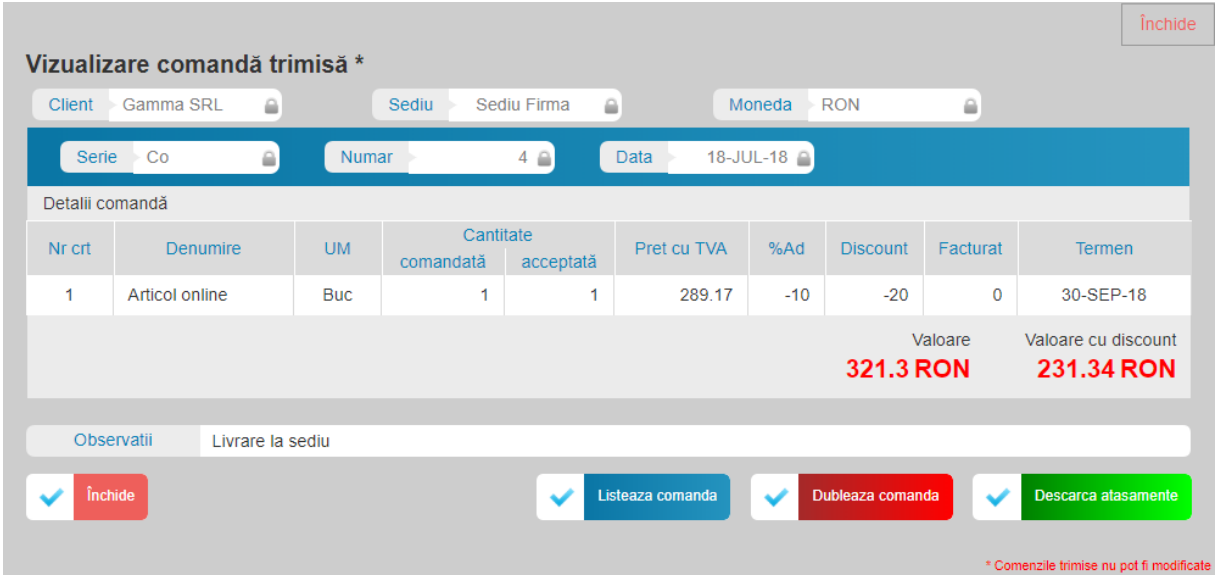

## *Solduri clienți:*

Aduce lista de clienți cu sold neîncasat. De aici se poate intra în detalii pe un partener prin butonul "Sold client" cu aceleași funcționalități ca pe macheta de adăugare comandă.

începând cu 1993

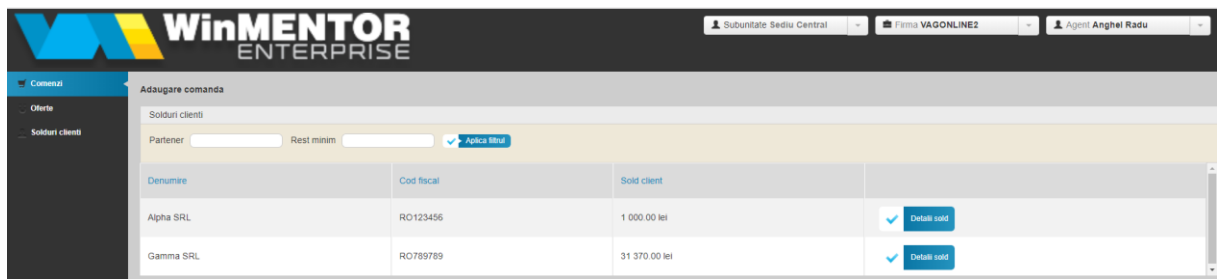

**Observatie!** Aplicațiile *Agenti Online* și *Comenzi Online* pot funcționa simultan pe același server, dacă folosesc porturi diferite. Va trebui să setați APP\_PORT și EXT\_PORT în *app.ini* și să faceti port forwarding în setarile routerului. Nu alegeți porturi care sunt deja în uz sau porturi blocate de firewall.

**Atenție!** Dacă se întâmplă să se delogheze automat în timpul lucrului în *Agenți Online*, atunci respectivul nomenclator implicat conține caractere speciale și acestea trebuie eliminate / înlocuite.

#### *Intervenții utilaje:*

Această pagină permite înregistrarea de intervenții asupra utilajelor aflate la un anumit client și un sediu. Pentru acestea se poate înregistra o intervenție nouă sau se pot adăuga/șterge articole din devizul aferent.

## **Review-uri document**

Rev. 1.0 26.10.2021 Creare document

Rev. 1.1

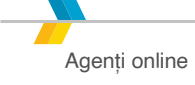